1 / 5

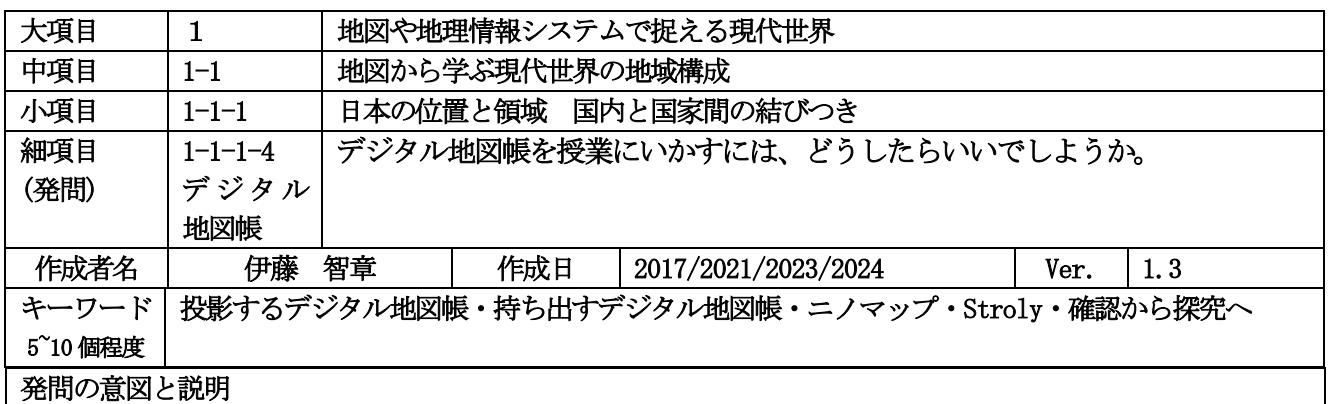

#### (1)デジタル「地図帳」とは?

教材として「デジタル地図帳」というときに、大きく2つの意味合いがあります。一つは、主に教科書会社が DVD の販売などを通して普及を図っている地図や主題図の投影用教材、もう一つは教師が GIS ソフトや画像整 理ソフトを生徒が使うコンピューター(主にタブレット型のもの)で使う教材です。前者は紙の「掛け地図」を 電子化したものです。後者は英語の授業ですっかり普及した「電子辞書」の地図版と考えてよいでしょう。

授業におけるGIS の活用は、長らく生徒がコンピューター教室でGIS ソフトの操作を習得し、与えられたテ ーマや自ら調べ、集めた資料を基に地図を描いて分析するスタイルがとられてきました。「授業でGIS を使う」 ということと、「コンピューター教室で生徒にパソコンを操作させる」事がほぼ同義であり、先生が GIS ソフト の操作に不慣れだったり、時間割の都合でコンピューター教室を使えなかったり、予算がなくてソフトが買えな いといった外的要因が、地理の授業にGIS を普及させる障害になってきました。

しかしここ数年、安価なプロジェクタが出回り、教室に無線LAN 回線やタブレットコンピューターが普及す るようになると、「普通の」授業にスポット的にデジタル地図教材を取り入れる事が出来るようになってきまし た。

## (2)デジタル化された「地図帳」

地図帳の内容をデジタル化したソフトは、単純に掛け地図代わりに使うだけでなく、デジタル地図ならではの 様々な機能を備えています。二宮書店の「ニノマップ」を例に説明します。二宮書店の Web サイトにサンプル 版がありますので、試してみることができます<mark>(参考 URL 1)</mark>

図1は、「ニノマップ」で開いたヨーロッパ全図です。地図帳の画像と全く同じ画像を大画面に投影すること かできます。図2は、拡大率を最大とし、ジブラルタル海峡付近を拡大しました。紙の地図帳をスキャンして投 影すると、拡大した時に文字や記号がかすんでしまいますが「ニノマップ」は文字のフォントも自動的に大きな ものになり、鮮明な画像が維持されます。小さな国の位置や国境、鉱山や都市など、生徒に「ここを見せたい」 という場所を明確に提示することができます。

図3は、フリーハンドで線を書いたところです。電子黒板のユニットがあれば、パレットを選択して任意の文 字を囲んだり、川や国境をなぞることも出来ます。

大画面で地図帳画面を提示することで、生徒が持つ紙の地図帳を使った作業がより着実なものになります。 よく、「地図帳の何ページを開いて、〇〇を探しなさい」といった指示をすることがありますが、そうした指示 でできるのは、せいぜい目的とする地点を探させ、地点を丸で囲む程度の作業です。すぐに見つかる生徒、なか なか見つけられない生徒など個人差も大きく、見つけたことでどんな意味があるのかの説明も上の空になってし まいがちです。しかし、そうした作業を補助するためにデジタル地図帳の画面を提示し、目的の場所を拡大し、 指し示すことで、その場所を見せることの意図がよりはっきりします。拡大画面を提示しながら、生徒が個々の 地図帳を見て議論を行うことも容易です。

図と表のページ

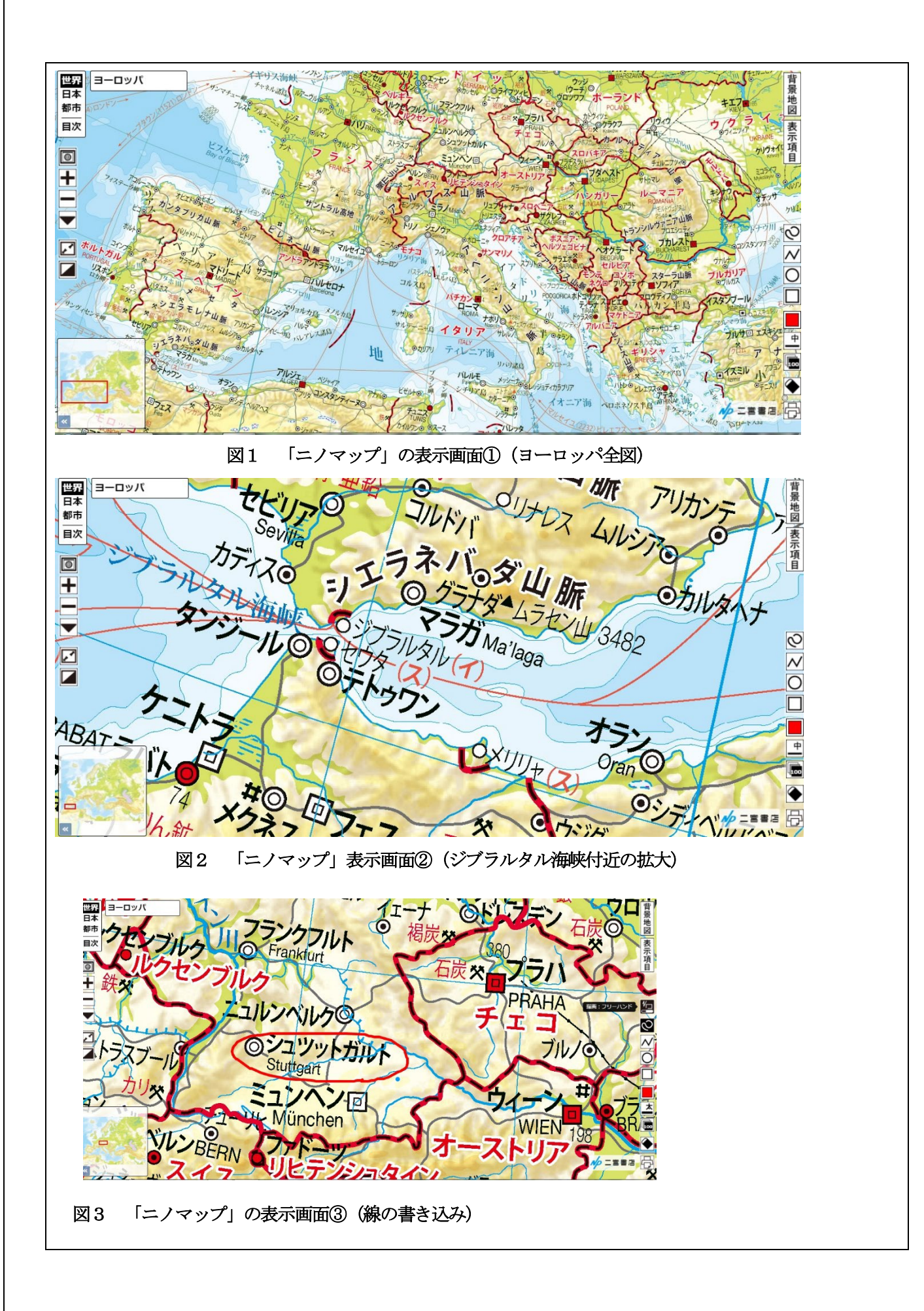

# (2)持ち出す「デジタル地図帳」

タブレットコンピューターが普及し、様々な地図を端末に取り込んだり、インターネットから読み込んで地 図を見ることが出来るようになりました。携帯音楽プレーヤーの登場で、何百曲もの音楽を常時携帯し、好きな 順番で聴けるようになったように、ユーザーが好きな地図を取り込んで、端末のGPS で現在地を確認し、地図の 中に写真やメモを書き込めるようになりつつあります。

いくつかアプリや Web サービスがありますが、ここでは端末の OS に関係なく使うことが出来る Web ブラウザ を使ったデジタル地図帳作成サイトを紹介します。「Stroly」(ストロリー)と言います(参考URL2)(図4)。

このサイトは、携帯端末で古地図や絵地図を閲覧する「ちずぶらり」というアプリの制作プロセスをWeb 上で 公開しているものです。ユーザーID を登録するか、SNS のアドレスを登録すれば、自治体等が公開している地図 の画像(ハザードマップ、観光案内図など)や、スキャンした地図(古地図など)などに位置情報をつけた上で サーバーにアップロードし、携帯端末から専用Web サイト経由で地図を見ることが出来ます。

図5・図6は、Stroly を使って作成した静岡県裾野市の旧版地形図を使った教材です。大正9年当時の地形 図の画像をアップロードして位置合わせを行った上で、地元のコレクターが所有している古い絵葉書の写真を 埋め込みました。地図の位置合わせや写真の埋め込みは、Web サイト上でできますので、生徒にやらせてもよい です。出来上がった地図は、URL を飛ばせばタブレット端末やスマートフォン上でも見ることが出来ますので、 古地図と古写真(もちろん現代の地図も)を見ながらフィールドワークを行い、変化したところ、変化しなかっ たところ、なぜ変化したのか(変化することなく景観が維持されているのか)を考えさせることもできます。 地形図のような、図法や移動経度がしっかりと定まった地図だけでなく、観光案内用の絵地図やハザードマップ など、画像として公開されている地図も扱うことも出来ますので、一台の端末に何種類もの地図を入れ、現地で 気が付いたことや写真を書き込み、共有することも可能です。

# (3)「読み方」を教える授業から、「使い方」を探求する学習活動へ

デジタル化が進んで行く中で、地理の授業における地図帳の使い方は一方的な知識の注入(および位置の確認) から発展し、地図をじっくりと読み、そこから読み取れることを基に議論を交わすスタイルに変化して行くこと が求められています。

例えば、ヨーロッパの地図を開いたうえで、これまであまり取り上げられてこなかった小さな国や飛び地をク ローズアップし、なぜそこが小国のまま維持できているかや、「本国」とはどのような関係になっているのか、 統計資料を提示しながら考えるような授業が出来ます。地図と写真、動画を交互に見せながら問いを立てて行く ことも容易ですし、生徒が持っている紙の地図帳に何かを書き込ませる時も、着実に行うことが出来ます。

ただ、電子辞書のように、生徒の所持品から「紙の地図帳」が駆逐され、タブレット端末にインストールされ た数ある「デジタル教科書」の一アプリとして「デジタル地図帳」が普及する可能性は低いのではないかと思わ れます。なぜなら、地図帳は辞書と違い、単に地名や位置を調べるだけでなく、調べて得た結果を書き込んだり、 色で塗りつぶしたり、付箋を貼るといったアナログ的な使い方をする場面が多いからです。逆に、授業で地図帳 を扱う際、紙の地図帳とデジタル地図帳の良さを生かしながらハイブリッドに使いこなすことを心掛けて行く必 要があるでしょう。一方的な講義の合間に「地図帳で確認」させるのではなく、まずは(紙の)地図帳をじっく りと眺め、そこから読み取れることを言語化し、発問に応え、意見を交換するという、「まずは地図ありき」の 授業をどう作っていくかを考えなければなりません。

タブレットコンピューターは、大縮尺の地図よりも、身近な地域の様々な地図に現在地と写真などの情報を付 与した上で教室の外に持ち出す時に威力を発揮します。無線LAN が届かない屋外でも安定的に動作させるために はまだ克服しなければならない課題はありますが、「Stroly」は、タブレットコンピューターが学校に普及して いく中で、各学校独自の「デジタル地図帳教材」を構築していく上での本命の一つであると見ています。

地理教育は時間と場所が限定された「授業」の中とは限りません。クラブ活動や有志による「身近な地域のオ リジナルマップアプリ」づくりなどを通して地域との連携を深め、地域に根差した教育が深化していくのではな いでしょうか。

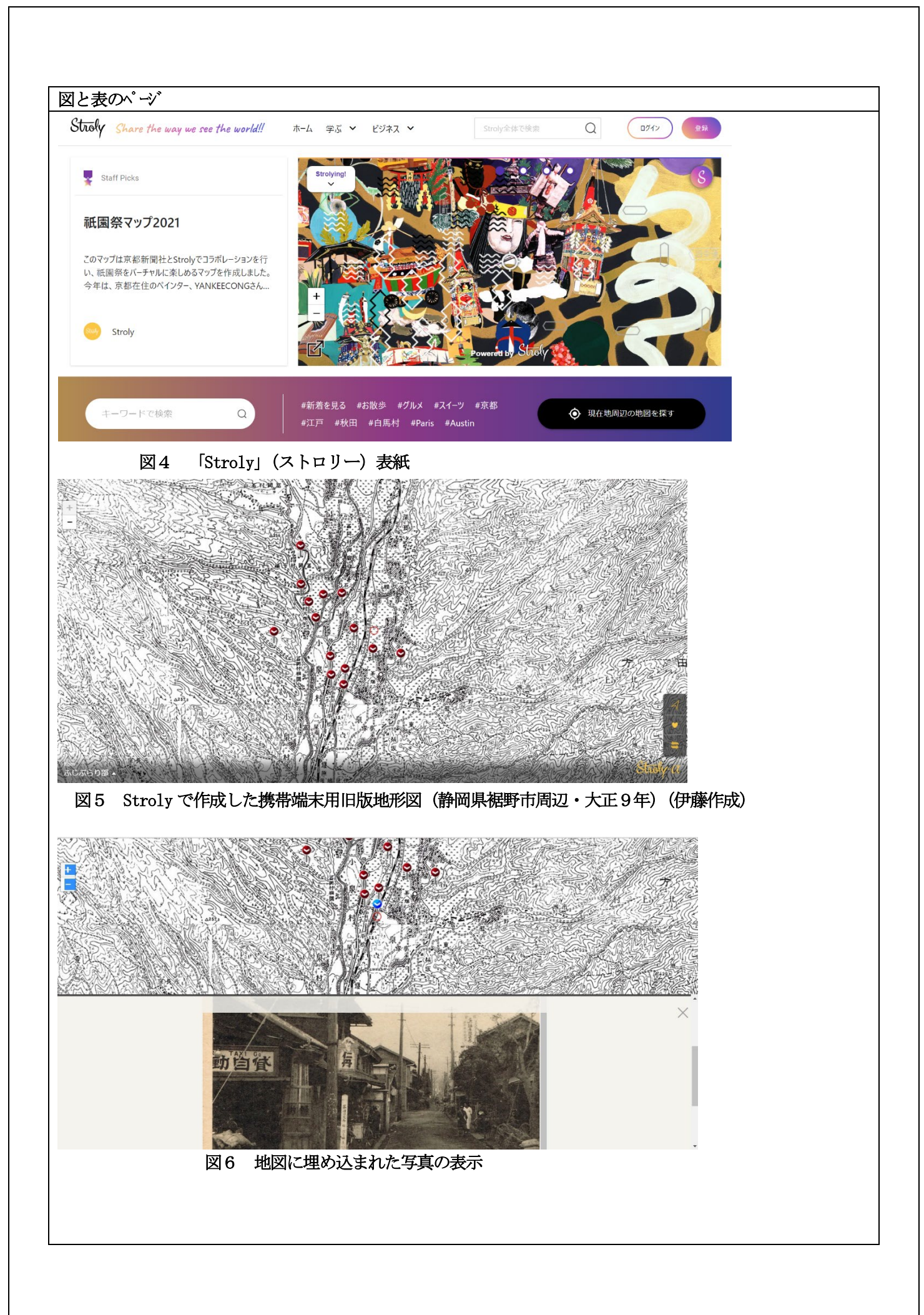

# 参考URL【2024年3月参照確認】 参考URL1

<https://www.ninomiyashoten.co.jp/item/978-4-8176-0421-7>

参考URL2

<https://stroly.com/ja/>